# **PRZELEW KRAJOWY**

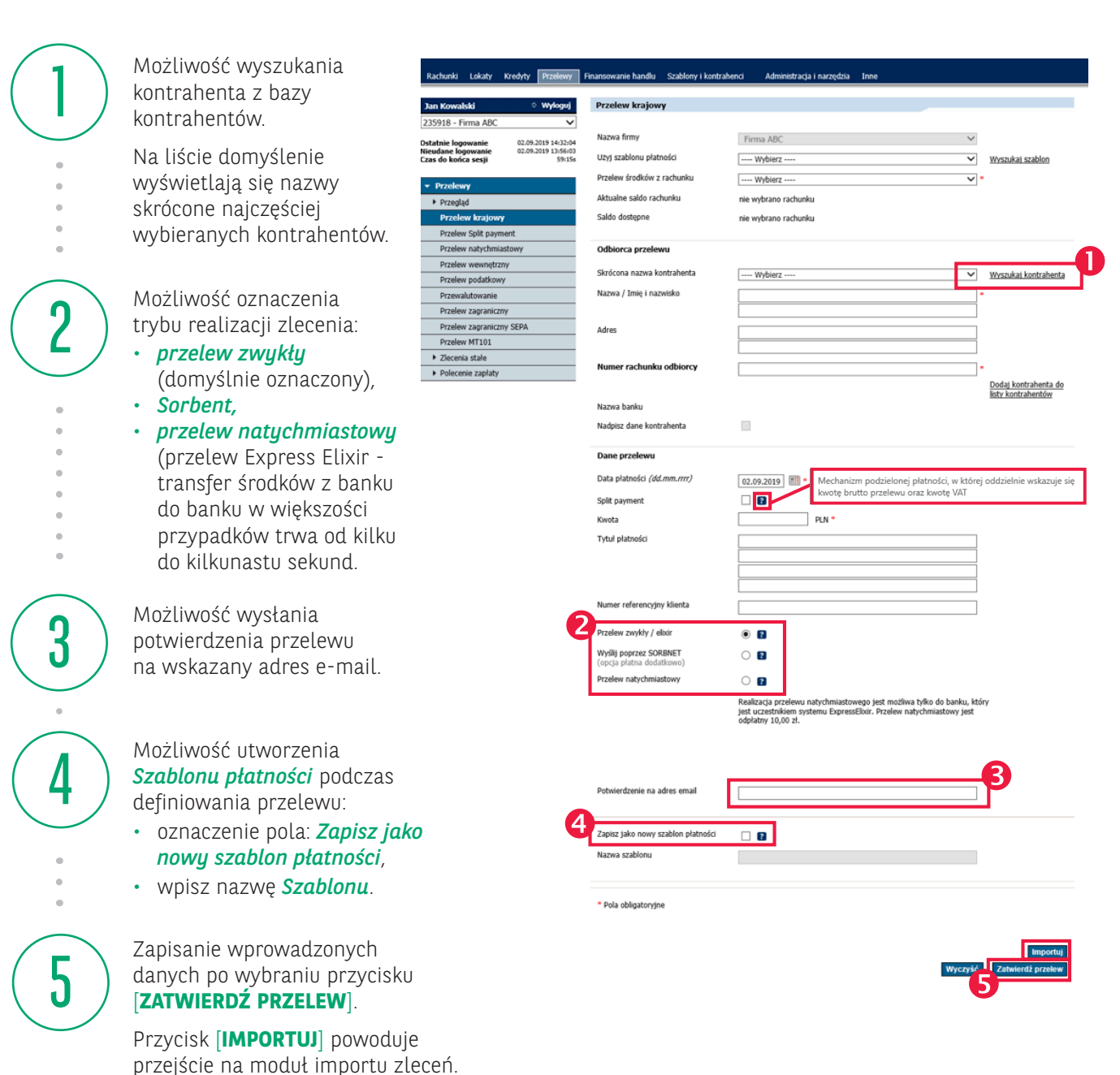

**Pola obligatoryjne** oznaczone gwiazdką \*

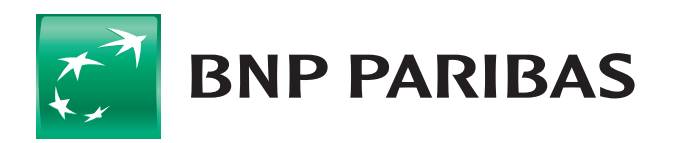

### Bank zmieniającego się świata

### **PRZELEW KRAJOWY**

1

[**ZAPISZ**] – spowoduje wyłącznie zapisanie **BNP PARIBAS** przelewu bez autoryzacji. Wprowadzone zlecenia będzie oczekiwało na brakujące podpisy w module *Do wysłania*. System wyświetli formatkę do wprowadzenia

> **Przelew krajowy** Zlecenie zostało zap .<br>Nazwa firmy Użyj szablonu płatnośc Przelew środków z rachunk Aktualne saldo rachunku

Saldo dostepne

Odbiorca przelewu Skrócona nazwa kontrahenta

Nazwa / Imię i nazwisko

Adres

kolejnego przelewu.

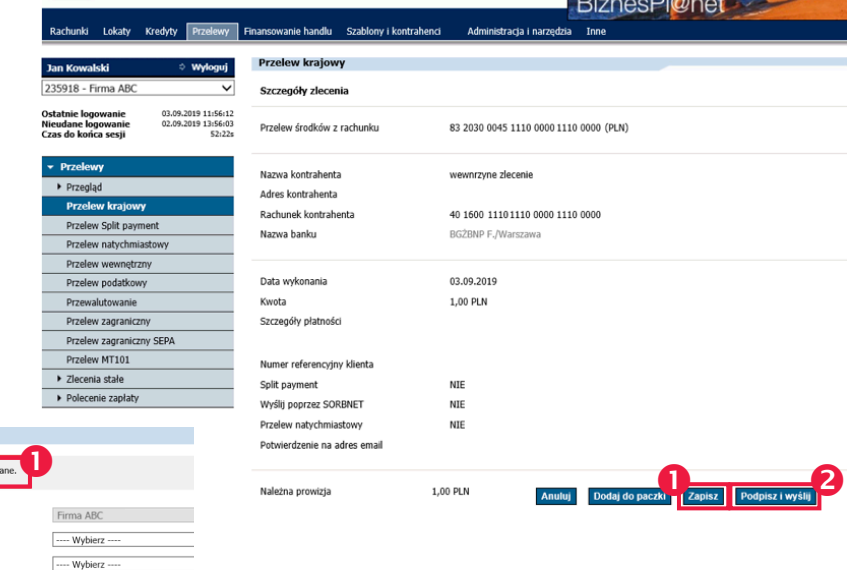

Bank zmieniającego się świat

Przelew MT101  $\rightarrow$  Pole 2

**Draglow** patiebre

ew zagraniczny

enie zanłaty

#### [**PODPISZ I WYŚLIJ**] – spowoduje przekazanie

zlecenia do realizacji.

**UWAGA**: jeśli w firmie obowiązuje wielopoziomowy schemat akceptacji, zlecenie będzie oczekiwało na brakujące podpisy – moduł – *Do wysłania*.

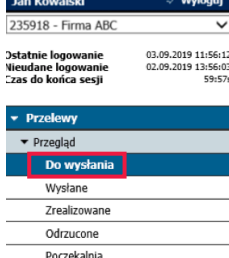

Wyszukiwanie

Lista Nazy Rach Rodz Statu

nie wybrano rachunku

nie wybrano rachunku

---- Wybierz --

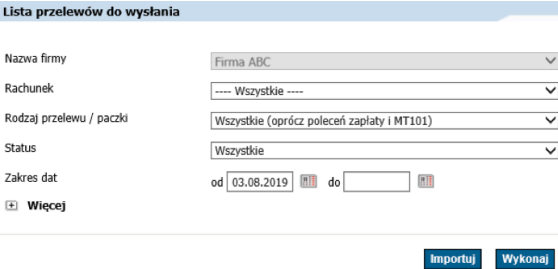

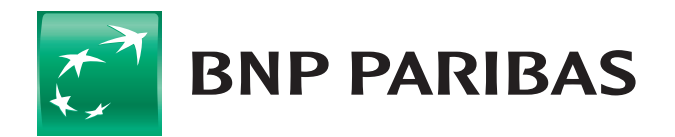

### Bank zmieniającego się świata

ota Status

PLN Wprowadzone

PLN Wprowadzone

# **PRZELEW KRAJOWY** STATUSY PRZELEWÓW

.<br>Rachu

**Jan K**<br>23591

 $\mathbf q$ 

 $\mathbf{Q}$ 

4

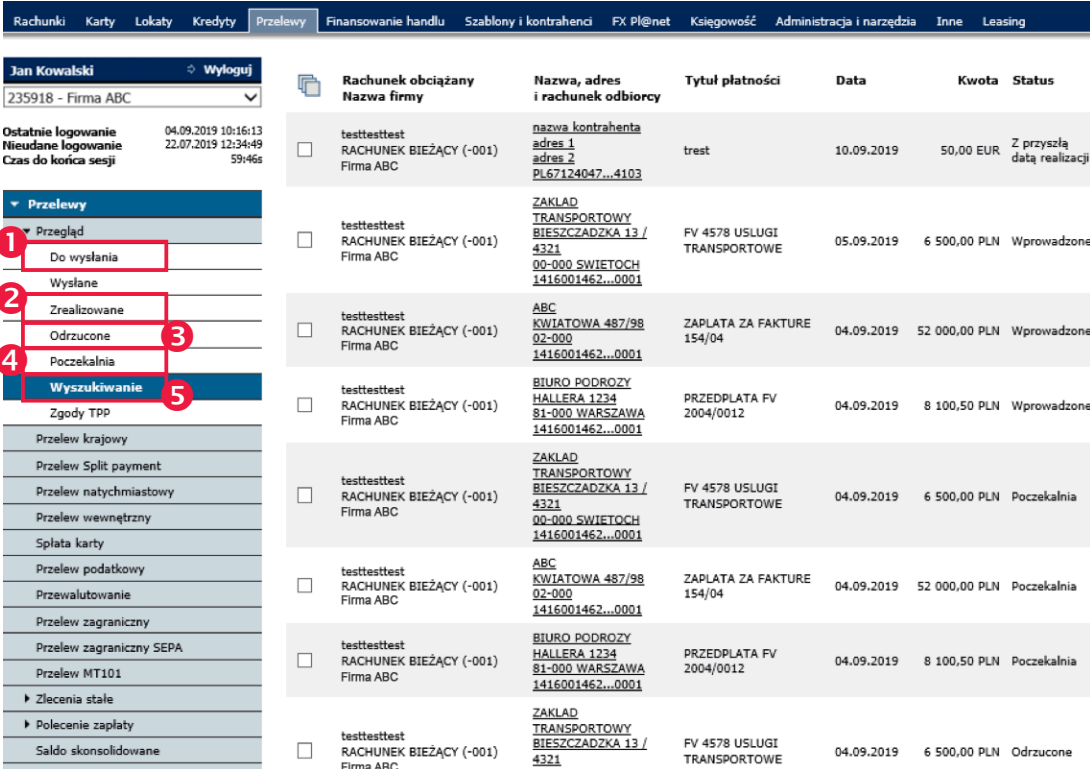

*Do wysłania* – zlecania oczekujące na podpis i wysłanie. 1 de *Do wysłania* – zlecania<br>
oczekujące na podpis<br>
i wysłanie.

> *Zrealizowane* – zlecenia zrealizowane.

*Odrzucone* – zlecenia odrzucone na koniec dnia operacyjnego w przypadku braku środków na rachunku.

5

*Wyszukiwanie* – pozwala na wyszukanie zleceń z różnymi statusami.

*Poczekalnia* – zlecenia wysłane do banku ale niezrealizowane z uwagi na brak środków na rachunku.

Informacje o statusach przelewów są dostępne w menu *Przegląd*

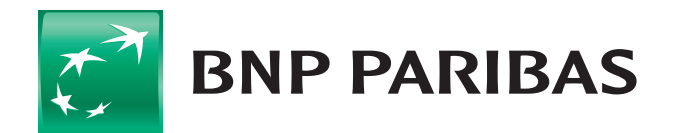

3

2

### Bank zmieniającego się świata

# **PRZELEW KRAJOWY** POCZEKALNIA

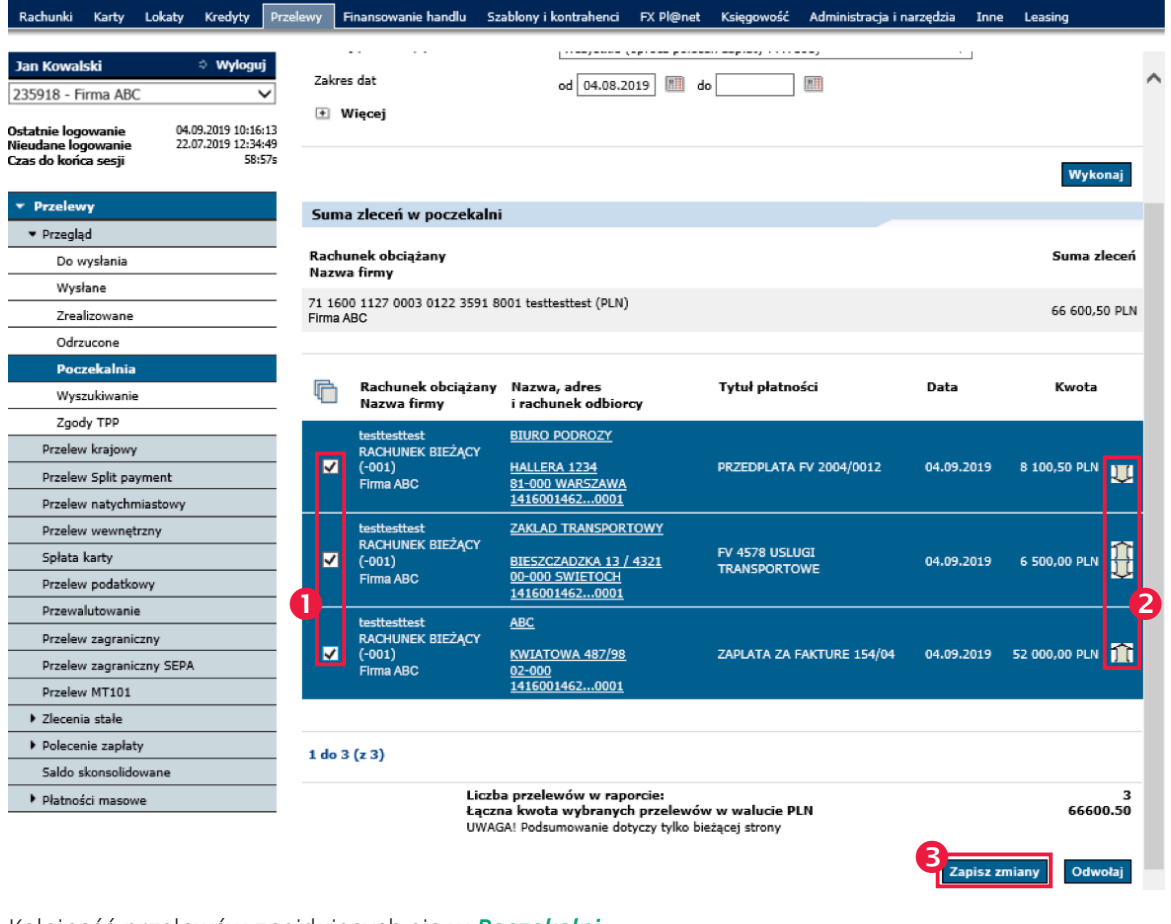

Kolejność przelewów znajdujących się w *Poczekalni* może być dowolnie modyfikowana przez użytkownika.

#### Zaznacz *Przelewy*

1

2

3

Użyj strzałki w celu zmiany kolejności

Wybierz przycisk [**ZAPISZ ZMIANY**]

#### **POCZEKALNIA**

*System BiznesPl@net* umożliwia wprowadzenie przelewu mimo braku środków na rachunku.

Zlecenia z poczekalni zostają:

- zrealizowane po zasileniu rachunku,
- odrzucone po przekroczeniu godziny granicznej dla realizacji zleceń krajowych i zagranicznych.

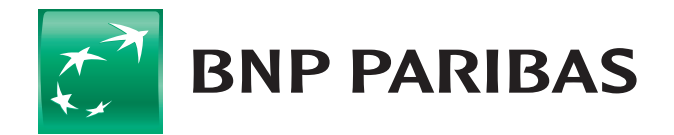

#### Bank zmieniającego się świata